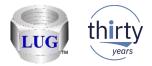

# iDoctor Updates (April – July 2018)

Ron McCargar iDoctor development IBM i Global Support Center

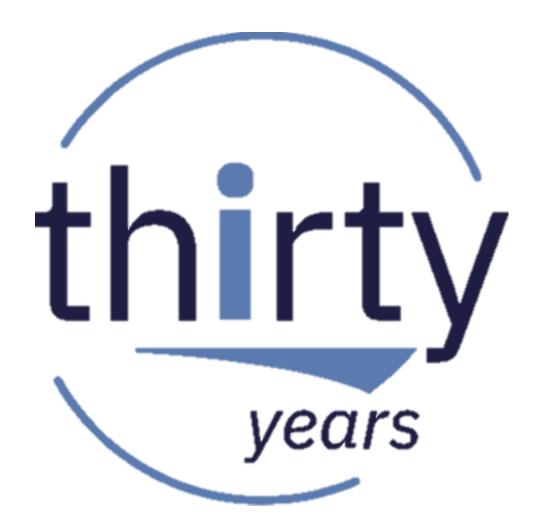

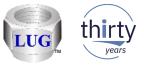

# Agenda

- Overview
- Cover the latest GUI updates and enhancements for this period
- Questions?

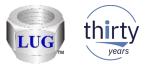

#### Overview

- iDoctor is a suite of **dynamic** performance tools offered by the Global Support Center.
- We cover all areas of performance but historically focused more on low-level details.
- Started in V4R5 with the PEX GUI plug-in for Operations Navigator it now consists of 8 external and 2 IBM internal components.

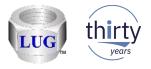

# Dynamic on demand

- iDoctor was originally created to help IBM support solve performance problems.
- Working on unique customer problems requires a high-level of flexibility and ability to add or change functions quickly and easily.
- Feedback from iDoctor users continues to help shape the enhancements added on an ongoing basis.

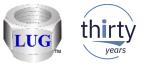

# July 2018 (1323) – Primary keys removed from JW Job Summary

- A user was experiencing check constraint errors on the tables built by this analysis, so removed these keys for now in order to resolve and investigate further.
- CPF502F occurred on the SQL insert of data on the 1<sup>st</sup> table.

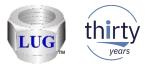

# July 2018 (1322) – VIOS columns flipped in directories

• When connected to a VIOS using Power Connections and looking at directories, the File type and Modified date column data were flipped around.

| IBM i C01320 [C:\PROGR4 | AM FILES (X86) \IBM \IDOCTOR \I | росто           | R.EXE 06/2       | 9/2018 16:22:5 | [2] CA 710-SI6 | 6062 - [ |
|-------------------------|---------------------------------|-----------------|------------------|----------------|----------------|----------|
| v IBM i Window Help     |                                 |                 |                  |                |                |          |
| 🛾 sal   🔎 🍰 🧷 🔅 🖇       | 👂 🕼   🔤 🗙 🖀 🔎 🖬                 | A               | 🖬 10 🖷           | •   💿 🗠        | () 🚺 📀         | •        |
| ions Power Connectior   | 15 📧                            |                 |                  |                |                |          |
|                         | Name                            | Size<br>(bytes) | Modified<br>date | File type      | A tributes     | Owner    |
| .oslevel.data           |                                 | 256             |                  | Jul 03 15:29   | c wxr-xr-x     | root st  |
| advisor                 | 🔤 cvha9e_idrsyscfg0.nmon        | 37              | NMON             | Jul 03 14:56   | Laxnaxnax      | rootst   |
| to s                    | 🚾 cvha9e_150417_0726.nmon       | 35              | NMON             | Jul 03 14:56   | 1 axnaxnax     | root st  |
| in diagSEgenSr          | 🚾 cvha9e_171025_1900.nmon       |                 | NMON             | Jul 03 14:56   | Iaxnaxnax      | root st  |
|                         | 🔤 cvha9e_171025_2000.nmon       | 60              | NMON             | Jul 03 14:56   | Iaxnaxnax      | root st  |
| 🕀 🛄 errmbatch           | 💹 cvha9e_171025_2100.nmon       | 60              | NMON             | Jul 03 14:56   | Iaxnaxnax      | root st  |
| 🗄 🛄 ibmsupt             | 💹 cvha9e_171025_2200.nmon       | 60              | NMON             | Jul 03 14:56   | Iaxnaxnax      | root st  |
| 📄 🧰 idoctor             | 🔤 cvha9e_171025_2300.nmon       | 60              | NMON             | Jul 03 14:56   | Iaxnaxnax      | root st  |
| ÷                       | 🔤 cvha9e_171026_0000.nmon       | 60              | NMON             | Jul 03 14:56   | Iaxnaxnax      | root st  |
| 🛓 💼 .ssh                | 🛛 🏧 cvha9e_171026_0100.nmon     | 60              | NMON             | Jul 03 14:56   | Iaxnaxnax      | root st  |
| 🖃 🗀 repositor           | 🔤 cvha9e_171026_0200.nmon       |                 | NMON             | Jul 03 14:56   | Iaxnaxnax      | root st  |
|                         | 🛛 🔤 cvha9e_171026_0300.nmon     | 60              | NMON             | Jul 03 14:56   | Iaxnaxnax      | root st  |
| in advis                | 🛛 🔤 cvha9e_171026_0400.nmon     |                 | NMON             | Jul 03 14:56   | Iaxnaxnax      | root st  |
|                         | 🛛 🔤 cvha9e_171026_0500.nmon     | 60              | NMON             | Jul 03 14:56   | Iaxnaxnax      | root st  |
| i nmoi                  | 🔤 cvha9e_171026_0600.nmon       | 60              | NMON             | Jul 03 14:56   | Iaxnaxnax      | root st  |
| 🕀 🛄 npiv                | 🔤 cvha9e_171026_0700.nmon       | 60              | NMON             | Jul 03 14:56   | Iaxnaxnax      | root st  |
| 🕀 🧰 perfp 🗉             | 🔤 cvha9e_171026_0800.nmon       | 60              | NMON             | Jul 03 14:56   | Iaxnaxnax      | root st  |
| 🚠 💼 sea                 | 🔤 cvha9e_171026_0900.nmon       | 60              | NMON             | Jul 03 14:56   | Iaxnaxnax      | root st  |
| 🛓 💼 iostat              | 🔤 cvha9e_171026_1000.nmon       | 60              | 10.1011          | Jul 03 11.56   |                | root st  |
|                         | 🗔 cubala 171076 1100 pmon       | 60              | NMON             | lol 03 14:56   | Inannannan     | root st  |

© 2018 IBM Corporation

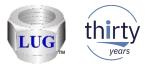

## July 2018 (1322) – VIOS symbolic links were incorrect

 When listing files on a VIOS that are symbolic links, the symbolic link path was incorrect. It was missing the 1<sup>st</sup> and last characters. This caused the inability to open files (using the Open local file option.)

| [C:\PRO                                  | [C:\PROGRAM FILES (X86)\IBM\IDOCTOR\IDOCTOR.EXE 06/29/2018 16:22:52] CA 710-SI66062 - [Power Connections] |                             |         |          |              |            |            |                                     |  |  |  |  |  |
|------------------------------------------|----------------------------------------------------------------------------------------------------|-----------------------------|---------|----------|--------------|------------|------------|-------------------------------------|--|--|--|--|--|
| ndow                                     | Help                                                                                                    | )                           |         |          |              |            |            |                                     |  |  |  |  |  |
| ) 2 🔅 🞾 🐂 🖄 📯 🕾 🔎 🗟 🗛 📓 00 🐄 🛛 🐼 🚱 🚺 🎱 🗸 |                                                                                                    |                             |         |          |              |            |            |                                     |  |  |  |  |  |
| er Conne                                 | ectio                                                                                                    | ns 📧                        |         |          |              |            |            |                                     |  |  |  |  |  |
|                                          |                                                                                                    | Name                        | Size    | Modified | File type    | Attributes | Owner      | Symbolic link                       |  |  |  |  |  |
| n_ibm_t                                  | χ                                                                                                    |                             | (bytes) | date     |              |            |            |                                     |  |  |  |  |  |
| evel.data                                | а 🛔                                                                                                    |                             | 256     |          | Jul 03 15:29 | drwxr-xr-x | root staff |                                     |  |  |  |  |  |
| isor                                     |                                                                                                    | 🔤 cvha9e_idrsyscfq0.nmon    | 37      | NMON     | Jul 03 14:56 | Invxnvxnvx | root staff | tmp/idoctor/Ctcvha9e_idrsyscfg0.nmo |  |  |  |  |  |
|                                          |                                                                                                    | 🛛 🗠 cvha9e_150417_0726.nmon | 35      | NMON     | Jul 03 14:56 | Inaxnaxnax | root staff | anp/mnon/cccvhabc_150411_0120mmo    |  |  |  |  |  |

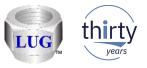

## July 2018 (1322) – Power – Display details preference changed

In Preferences -> Power, renamed the preference
 "Display details about collections in the Import folder while connected to the IFS (very slow)" to
 "Display details about collections in the Import folder (possibly very slow!)"

This option applies to nmon, npiv, sea import folders when connected to a VIOS or when connected to an IBM i. If there are thousands of files to list then this option can mean the difference between seeing results in a few seconds vs a few minutes!

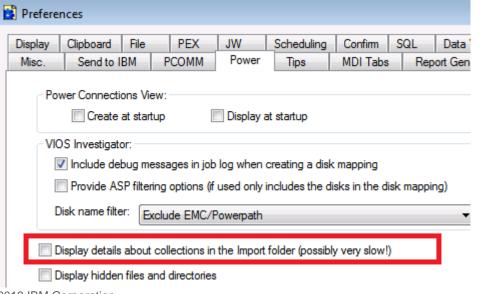

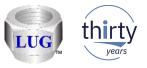

# July 2018 (1321) – CSI workload capping delay rankings SQL error

- In CSI fixed an SQL error on TL.JBPOOL column in the graph "Workload capping delay rankings for <XYZ> by thread"
- Work around is replace TL.JBPOOL with JBPOOL in the SQL statement.

| Q178000102/Workload capping delay for < <sw gname="">&gt; by job: From 08:50:05 am to 08:55:00 am - #1</sw>                                                                                                    | X-axis (Labels)<br>job name/user/                                                           |
|----------------------------------------------------------------------------------------------------|---------------------------------------------------------------------------------------------|
| QUERY FAILED! UNABLE TO EXECUTE THE FOLLOWING SQL STATEMENT(S):<br>> SELECT CASE WHEN TRIM(STRIP(CHAR(OBJNAME), t, X'00')) = "THEN 'System tasks' Else OBJNAME END AS O                                                                                                    | Primary Y-axis (                                                                            |
| [SQL0205] Column JBPOOL not in table QAIDRCSTL_Q178000102 in PMR37084AA.                                                                                                    | Flyover Fields                                                                              |
| Cause: A column with the name JBPOOL does not exist in table or view QAIDRCSTL_Q178000102 in schema<br>Recovery: Do one of the following and try the request again: Make certain that the column names, table names, and any qualifiers are specified correctly. A<br>column specified in a join USING clause cannot be qualified in the statement If the column is not qualified, the column JBPOOL is no longer in table<br>QAIDRCSTL_Q178000102. It was originally found in table QAIDRCSTL_Q178000102, but it no longer exists. If the column is now available in a different table and is<br>referenced by this statement, a precompile may be necessary If more than one table is referenced in a SQL statement, the column name should be qualified If this is a | Workload cappi<br>Job runtime in H<br>Minimum inten<br>Job current usei<br>Total contributi |
| CREATE TABLE statement and column JBPOOL is specified in a partitioning key or constraint for the table being created, add a column definition for column JBPOOL or<br>remove it from the constraint or partitioning key For a recursive common table expression, the SET sequence column name and the USING column name cannot be<br>referenced in the full-elect that defines the common table expression.                                                                                                    | Available Fields                                                                            |

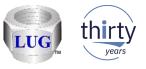

# June 2018 (1320) – CSI workload capping delay rankings prompt

- If drilling down in CSI from the Collection Overview to "Workload capping delay rankings for <XYZ> by thread" the user will be prompted for the value of <<SWGNAME>>.
- Added the following text on the Change SQL Parameters window (that this is the):
  - "Workload capping group name from file QAPMSYSWLC"

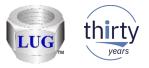

# June 2018 (1320) – Configure Collection Services cycle time

• Fixed some bugs when using the Configure Collection Services window. The cycle time could not be edited without an error message "The parameter is incorrect" being shown.

Also the cycle time when loaded from the saved value on the system into the interface was not being shown correctly.

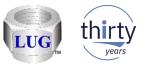

## June 2018 (1320) – Select analysis system window text change

 Changed the message text when selecting an analysis DB (IBM i) on the System Selection window that appears on a PC when first using Power Connections (since "Power Doctor" is really "Power Connections" now)

| BM iDoctor for IBM i C01320 [C:\PROG                                                                                                    | RAM FILES (X86)\IBM\IDOCTOR\IDOCTOR.EXE 06/29/2018                                                                                                    | :40] CA 710-SI66062 - [Remote Command Statu                 |    |
|----------------------------------------------------------------------------------------------------|----------------------------------------------------------------------------------------------------|-------------------------------------------------------------|----|
| File Edit View IBM i Window                                                                                                    | System Selection                                                                                                    |                                                             |    |
| IBM i Connections       Power Conne         IBM i Connections       Power Conne         Time       System       Status         Image: Object of the state of the state of th | Power Doctor provides additional analysis functions<br>an IBM i as your analysis DB. If you wish to use thes<br>system below:<br>Available systems:<br>System OS<br>name VRM |                                                             |    |
|                                                                                                    | Idoc720 V7R2 BM iDoctor for IBM                                                                                                    | 01320 CA 710-SI66062 - [Power Connections]                  |    |
|                                                                                                    | File Edit View                                                                                                    | i Window                                                    |    |
|                                                                                                    |                                                                                                    | Available systems:<br>System OS<br>name VRM<br>Idoc720 V7R2 | 13 |

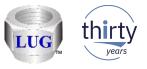

# June 2018 (1320) – Connection fails when using SSH due to no Java

- If connecting to a non-IBM i system (HMC/VIOS/etc) using SSH but Java is not installed or could not be found in the user's path, improved the error message shown to make the resolution more clear.
- Also the user's password is no longer returned in the error message window.

IBM iDo

|                                                                                                    | 💕 Unable to | run the SSH script on hmc795                                                                                                    |        |   |
|----------------------------------------------------------------------------------------------------|-------------|----------------------------------------------------------------------------------------------------|--------|---|
| ctor for IBM i                                                                                                    |             | Unable to run the SSH script on hmc795                                                                                                    |        |   |
| Unable to run the SSH script using command javaw -jar "C:\Program<br>Files (x86)\IBM\iDoctor\SSHConsole.jar" hmc795 mccargar 'L"<br>"C:\Users\123456~1\AppData\Local\Temp\IBM\iDoctor\SSHConnectio<br>nTest.txt" |             | Unable to run the SSH script using command javaw -jar "C:\Program Files (x86)\IBM\iDoc                                                                                                    |        | • |
| "C:\Users\123456~1\AppData\Local\Temp\IBM\iDoctor\SSHConnectio<br>nTest.out"                                                                                                    |             | \SSHConsole.jar" hmc795 mccargar <password> "C:\Users\123456789\AppData\Local\T<br/>\iDoctor\SSHConnectionTest.txt" "C:\Users\123456789\AppData\Local\Temp\IBM\iDocto<br/>\SSHConnectionTest.out"</password> |        |   |
| rc 2<br>The system cannot find the file specified.                                                                                                    |             | A java runtime environment was not detected, java.exe and javaw.exe needs to be execu from a command prompt. Install Java from the appropriate location.                                                     | ıtable | Ш |
|                                                                                                    |             | IBMers see this document for more information on how to install Java:<br>https://w3.ibm.com/help/#/article/java_install                                                                                      |        |   |
|                                                                                                    |             | Customers can install Java from:<br>http://java.com                                                                                                    |        |   |
|                                                                                                    |             | rc 2                                                                                                    |        | - |

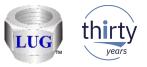

# June 2018 (1320) – PEX Col Wizard – events option hidden if scheduling

- In the PEX Collection Wizard in the Basic Options screen the "Maximum events to collect" option is now hidden if a scheduled collection start time is set.
- Note: This option does not apply to scheduled PEX collections.

| PEX Collection Wizard - Options - | Idoc720                                                                                                | and the second                                                            |                        |                       |
|-----------------------------------|----------------------------------------------------------------------------------------------------|---------------------------------------------------------------------------|------------------------|-----------------------|
|                                   | Collection Options:<br>Definition type:<br>Definition:<br>Collection name:<br>Library:<br>Description: | PEX-Analyzer-sup     *ASM     Start in standby (s     hhhhhhh     QPADATA | ▼ <u>D</u> etails      |                       |
|                                   | Duration:                                                                                              | 5                                                                         | 1 - 1440 minutes       |                       |
|                                   | Maximum data<br>to collect:                                                                            | 4                                                                         | 1 - 250 GB             |                       |
|                                   | Maximum events                                                                                         |                                                                           | Leave blank for no max |                       |
|                                   |                                                                                                    | Include PMCO ev                                                           | rents                  | N                     |
|                                   | CPU interval<br>sample:                                                                                | 200                                                                       | 0.1 - 200.0 ms         |                       |
|                                   | Advanced<br>options:                                                                                   | Configure                                                                 |                        |                       |
|                                   | Scheduled<br>start time:                                                                               | Con <u>fig</u> ure                                                        | Immediate              |                       |
|                                   |                                                                                                    |                                                                           |                        | © 2018 IBM Corporatio |

| Collection Wizard - Options | Idoc720                                                                                | DOCTOR NO.                                                                                                    | AND DESCRIPTION OF             |   |  |  |  |  |
|-----------------------------|----------------------------------------------------------------------------------------|----------------------------------------------------------------------------------------------------|--------------------------------|---|--|--|--|--|
|                             | Collection Options:<br>Definition type:<br>Definition:<br>Collection name:<br>Library: | <ul> <li>PEX-Analyzer-supplied</li> <li><u>User-defined</u></li> <li><u>ASM</u></li> <li><u>Details</u></li> <li>Start in standby (suspended) mode</li> <li><u>hhhhhhh</u></li> <li><u>Start a PEX+</u> "super collection"</li> <li>QPADATA</li> </ul> |                                |   |  |  |  |  |
|                             | Description:<br>Duration:<br>Maximum data                                              | 5                                                                                                    | 1 - 1440 minutes<br>1 - 250 GB |   |  |  |  |  |
|                             | to collect:<br>CPU interval<br>sample:                                                 | Include PMCO ev                                                                                                    | vents<br>0.1 - 200.0 ms        |   |  |  |  |  |
|                             | Advanced<br>options:<br>Scheduled<br>start time:                                       | <u>C</u> onfigure<br>Configure                                                                                                    | 07/04/18 at 15:43              | 1 |  |  |  |  |

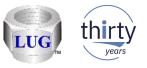

16

# June 2018 (1320) – GUI crash if drilling down from comparison graphs

• The iDoctor GUI will crash if you produce a comparison graph (i.e. such as a CSI Disk graphs comparison of ASP 1 vs ASP 33) then trying to drill down from there into another graph.

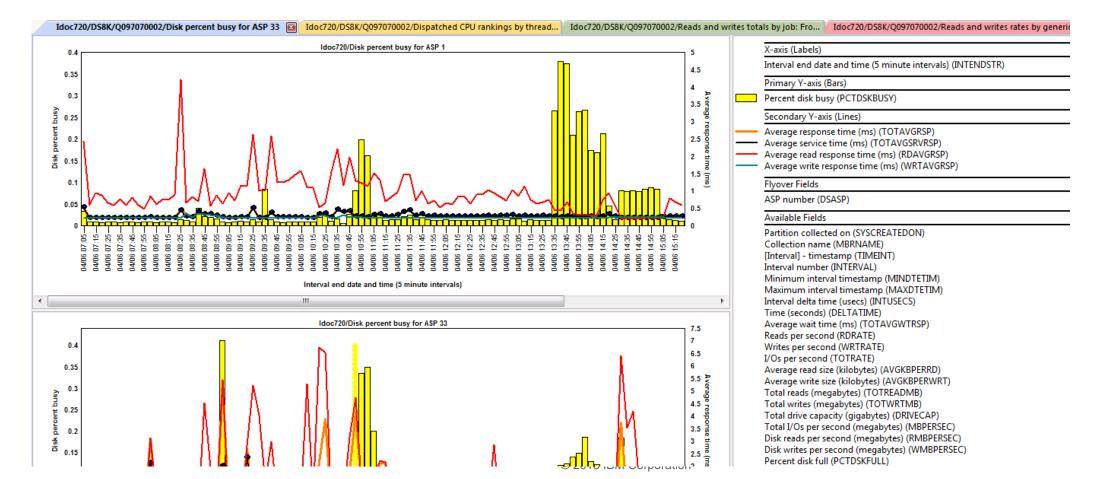

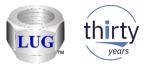

17

## June 2018 (1320) – Job Watcher objects waited on reports

• In Job Watcher under the Wait graphs -> Objects waited on folder made the following updates:

The folder will now appear even if the collection summary analysis has NOT be ran.

| IBM i Connections Idoc720: Collecti | F | emote Comman Idoc720: PEX-An Idoc720: Job 📧 Remo                                    | te SQL Stat |
|-------------------------------------|---|-------------------------------------------------------------------------------------|-------------|
| 🛓 📑 Job Summary                     | * | Report folder                                                                       | Description |
| 🕀 🛺 BUID                            |   |                                                                                     |             |
| 🕢 🛺 AAAFD                           |   | Collection overview time signature                                                  |             |
| 🕀 🛺 Q118113517                      |   | Collection overview with dispatch CPU time signature                                |             |
| 🚊 🗒 🗛 🗛 🗛                           |   | Collection overview time signature with max waits in-progress                       |             |
| 🗄 📑 SQL tables                      |   | Current wait duration time signature with max waits in-progres                      | S           |
| 🕀 🔒 Favorites                       |   | Disk time signature with max disk waits in-progress Seizes and locks time signature |             |
| 🕀 🔒 Waits                           | E | Contention time signature                                                           |             |
| 🕀 🔒 CPU                             |   | Disk time signature                                                                 |             |
| 🕀 🔒 Memory                          |   | Journaling time signature                                                           |             |
| 🕀 🔒 Physical disk I/Os              |   | Communications time signature                                                       |             |
| 🕀 🔒 Logical DB                      |   | Dispatched CPU rankings                                                             | Ranks jobs  |
|                                     |   | Objects waited on                                                                   | Reports dis |

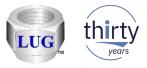

#### June 2018 (1320) – Job Watcher objects waited on reports

 In Job Watcher under the Wait graphs -> Objects waited on folder (or Detail reports -> Objects waited on) made the following updates:

The reports that show "all waits of interest" will now show "Total waits" in the 1st column instead of incorrectly labeling these as "Total page faults".

| 100072                    | MOCTA /MCCARGAR3/AA3/Objects waited on for all waits of interest - #1 📧 |                                             |                  |                                |                     |                                                           |                               |                                  |  |  |  |  |  |  |  |
|---------------------------|-------------------------------------------------------------------------|---------------------------------------------|------------------|--------------------------------|---------------------|-----------------------------------------------------------|-------------------------------|----------------------------------|--|--|--|--|--|--|--|
| Total<br>waits<br>(TOTWAI | ime<br>[ms]                                                             | Maximum<br>wait<br>time (ms)<br>(MAXWAITMS) |                  | Wait object name<br>(WOOBJNAM) | type<br>description | Wait object<br>segment type<br>description<br>(WOSEGTYPD) | Bucket<br>number<br>(BUCKETNU | Description<br>(BUCKETDESC)      |  |  |  |  |  |  |  |
| 1447                      | 32.8400                                                                 | 14.9240                                     | 6.5680           |                                |                     | LIC HEAP (MWS) AREA DATA                                  | 5                             | Disk page faults                 |  |  |  |  |  |  |  |
| 621                       | .4740                                                                   | .4740                                       | .4740            | QC2IO                          | SERVICE PROGRAM     | BASE MI SYSTEM OBJECT                                     | 5                             | Disk page faults                 |  |  |  |  |  |  |  |
| 447                       | 2.8080                                                                  | 2.8080                                      | 2.8080           | QCZPXLC                        | PROGRAM             | BASE MI SYSTEM OBJECT                                     | 5                             | Disk page faults                 |  |  |  |  |  |  |  |
| 148                       | .1160                                                                   | .1160                                       | .1160            | QIDRJWCRTA                     | PROGRAM             | SECONDARY ASSOCIATED SPACE                                | 5                             | Disk page faults                 |  |  |  |  |  |  |  |
| 63                        | 2,051,604,579,915.>                                                     | 2,249,844,517.0>                            | 2,104,209,825.5> |                                |                     | LIC HEAP (MWS) AREA DATA                                  | 12                            | Semaphore contention             |  |  |  |  |  |  |  |
| 45                        | .1600                                                                   | .1600                                       | .1600            | QYPEADDP                       | PROGRAM             | BASE MI SYSTEM OBJECT                                     | 5                             | Disk page faults                 |  |  |  |  |  |  |  |
| 12                        | .4890                                                                   | .4890                                       | .4890            | QAPZPTF QAPZPTF                | DB2 ACCESS PATH     | MACHINE INDEX RADIX4 SECONDARY                            | 5                             | Disk page faults                 |  |  |  |  |  |  |  |
| 2                         | 6.1610                                                                  | 6.1610                                      | 6.1610           | QSQSCHEM                       | PROGRAM             | BASE MI SYSTEM OBJECT                                     | 6                             | Disk non-fault reads             |  |  |  |  |  |  |  |
| 0                         | 3.6520                                                                  | 3.6520                                      | 3.6520           |                                |                     | LIC HEAP (MWS) AREA DATA                                  | 14                            | Machine level gate serialization |  |  |  |  |  |  |  |
| 0                         | 0                                                                       | 0                                           | 0                |                                |                     |                                                           | 11                            | Journaling                       |  |  |  |  |  |  |  |

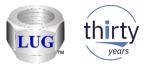

### June 2018 (1320) – Job Watcher objects waited on reports

In Job Watcher under the Wait graphs -> Objects waited on folder (or Detail reports -> Objects • waited on) made the following updates:

The reports that showed total page faults in the 1st column reported incorrect results. The value before was the total records in the QAPYJWTDE file matching the current selection.

| 1                       | Idoc720/M                                             | CCARGAR3/A                        | AA3/Collectio                     | on overview time signat                                       | ure Idoc720/MC                                                      | CARGAR3                          | /AA3/Objects                                 | waited on due t                              | o t                                         |                                            |                                                   |                                                                                                    |   |
|-------------------------|-------------------------------------------------------|-----------------------------------|-----------------------------------|---------------------------------------------------------------|---------------------------------------------------------------------|----------------------------------|----------------------------------------------|----------------------------------------------|---------------------------------------------|--------------------------------------------|---------------------------------------------------|----------------------------------------------------------------------------------------------------|---|
| Total<br>page<br>faults | time                                                  | t Maximum<br>wait<br>time (ms)    | Average<br>wait<br>time (ms)      | Wait object name                                              | Wait object<br>type<br>description                                  | Wait obj<br>segment<br>descripti | : type                                       |                                              |                                             |                                            |                                                   |                                                                                                    |   |
|                         | 32.8400<br>2.8080<br>.4890<br>.4740<br>.1600<br>.1160 | 2.8080<br>.4890<br>.4740<br>.1600 | 2.8080<br>.4890<br>.4740<br>.1600 | QCZPXLC<br>QAPZPTF QAPZPTF<br>QC2IO<br>QYPEADDP<br>QIDRJWCRTA | PROGRAM<br>DB2 ACCESS PATH<br>SERVICE PROGRAM<br>PROGRAM<br>PROGRAM | BASE M<br>MACHI<br>BASE M        | I SYSTEM OBJ                                 | ECT<br>DX4 SECONDAR<br>ECT                   |                                             | due to page faulting - ‡                   | ¥1 👪                                              |                                                                                                    |   |
| I                       | .1100                                                 | .1100                             | .1100                             | QIDNWCKIA                                                     |                                                                     | page<br>faults                   |                                              | wait<br>time (ms)                            | Average<br>wait<br>time (ms)<br>(AVGWAIT    | Wait object name<br>(WOOBJNAM)             | Wait object<br>type<br>description<br>(WOOBJTYPD) | Wait object<br>segment type<br>description<br>(WOSEGTYPD)                                                                         |   |
|                         |                                                       |                                   |                                   |                                                               |                                                                     | 1445<br>621<br>447<br>148<br>45  | 32.8400<br>.4740<br>2.8080<br>.1160<br>.1600 | 14.9240<br>.4740<br>2.8080<br>.1160<br>.1600 | 6.5680<br>.4740<br>2.8080<br>.1160<br>.1600 | QC2IO<br>QCZPXLC<br>QIDRJWCRTA<br>QYPEADDP | SERVICE PROGRAM<br>PROGRAM<br>PROGRAM<br>PROGRAM  | LIC HEAP (MWS) AREA DATA<br>BASE MI SYSTEM OBJECT<br>BASE MI SYSTEM OBJECT<br>SECONDARY ASSOCIATED SPACE<br>BASE MI SYSTEM OBJECT |   |
|                         |                                                       |                                   |                                   |                                                               |                                                                     | 12                               | .4890                                        | .4890                                        | .4890                                       | QAPZPTF QAPZPTF                            | DB2 ACCESS PATH                                   | MACHINE INDEX RADIX4 SECONDARY                                                                                                    | ) |

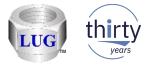

# June 2018 (1320) – Job Summary analysis broken at 6.1

• In CSI/JW the Job Summary analysis did not work on release 6.1 and has been fixed.

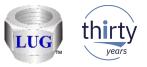

# June 2018 (1320) – PEX Definition Wizard – Add Jobs updates

• The subsystem field is no longer case sensitive.

| PEX Definitio         | on Wizard - Add          | Jobs                 |                |                        |                           |          |                           |                      |                                    |
|-----------------------|--------------------------|----------------------|----------------|------------------------|---------------------------|----------|---------------------------|----------------------|------------------------------------|
| Please indi           | cate the jobs            | you wish to a        | dd to you      | r PEX definiti         | on:                       |          |                           |                      |                                    |
| Job Inform            | ation:                   |                      |                |                        |                           |          |                           |                      |                                    |
| Name:                 | *ALL                     |                      | User:          | *ALL                   |                           | Numb     | er: *ALL                  |                      | Add                                |
| Subsys                | tem: qinter              |                      | Thread<br>IDs: |                        |                           |          |                           | characters ea        |                                    |
| Current<br>user filte |                          |                      |                |                        |                           |          |                           |                      | Refresh                            |
| Active jobs           | matching job             | information:         |                |                        |                           |          | ResetS                    | tatistics            | Add Selected                       |
| Subsystem             | Job Name                 | User                 | Number         | CPU utilizatior<br>(%) | CPU time<br>total<br>(ms) | e Status | Function                  | Current User         | Entered System (                   |
| QINTER                | QINTER                   | QSYS                 | 361480         | 0                      |                           | -        |                           | QSYS                 | 2018-06-08-19.1                    |
| O QINTER              | QPADEV0001<br>QPADEV0003 | MCCARGAR<br>MCCARGAR |                | 0                      | -                         |          | CMD-WRKJOB<br>CMD-WRKJOBQ | MCCARGAR<br>MCCARGAR | 2018-06-26-15.4<br>2018-06-28-10.3 |
| QINTER                | QPADEV0003<br>QPADEV0002 | ADAMB                | 380873         | 0                      |                           |          | MNU-PERFORM               |                      | 2018-06-28-10.5                    |

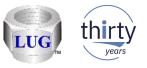

# June 2018 (1320) – PEX Definition Wizard – Add Jobs updates

• The list will now show "No rows found" if no results were found when during a search.

| PEX Definiti         | on Wiza     | rd - Ad | d Jobs |              |                |                           |           |          |                 |                        |     |             |                                            | - • <b>×</b> |  |
|----------------------|-------------|---------|--------|--------------|----------------|---------------------------|-----------|----------|-----------------|------------------------|-----|-------------|--------------------------------------------|--------------|--|
| Please ind           | icate th    | e jobs  | you wi | sh to a      | dd to yo       | our PEX d                 | efinitior | 1:       |                 |                        |     |             |                                            |              |  |
| Job Information:     |             |         |        |              |                |                           |           |          |                 |                        |     |             |                                            |              |  |
| Name:                |             | *ALL    |        |              | User:          | *ALL                      |           |          | Number: *ALL    |                        |     |             |                                            | Add          |  |
| Subsys               | stem:       | baba    |        |              | Thread<br>IDs: |                           |           |          |                 |                        |     |             | 3 characters each<br>000000010000002, etc) |              |  |
| Current<br>user filt |             |         |        |              |                |                           |           |          |                 |                        |     |             |                                            | Refresh      |  |
| Active jobs          | match       | ing job | inform | ation:       |                |                           |           |          |                 |                        | Res | et Statisti | cs                                         | Add Selected |  |
| Subsystem            | Job<br>Name |         | Num    | CPU u<br>(%) | tilization     | CPU time<br>total<br>(ms) | Status    | Function | Current<br>User | Entere<br>Systen<br>On |     |             |                                            |              |  |
|                      |             |         |        |              |                |                           | No row:   | s found. |                 |                        |     |             |                                            |              |  |
|                      |             |         |        |              |                |                           |           |          |                 |                        |     |             |                                            |              |  |
|                      |             |         |        |              |                |                           |           |          |                 |                        |     |             |                                            |              |  |

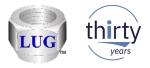

# June 2018 (1320) – CSI HTTP graph fixes

- In CSI under the Communication graphs -> HTTP (Apache) folder, made the following updates:
  - 1. The rates were calculated incorrectly in some cases.
  - 2. Fixed a potential divide by zero error in the SQL statements.
  - 3. The Y2 axis is now always labeled from 0 to 100%. In some cases no line was drawn at all if all values were zero.

4. Instead of hiding time intervals where no HTTP requests were sent/received these blank intervals will now be shown. This behavior is consistent with the rest of the time-based graphs in CSI.

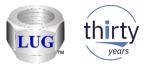

Idoc720/MCCARGAR/MCCARGAR/Q302142829/Thread totals by collection - #1 🔯

- In Job Watcher made the following fixes and improvements to the menu options that show up under the Job Summary analysis reports:
  - The "Selected Thread" option appeared twice (as "Selected Thread" and "Selected thread").

| Collection | Library  | Collection description           | Duration | Elapsed              | Start of job | End of job      | Start of thre | ad End of |
|------------|----------|----------------------------------|----------|----------------------|--------------|-----------------|---------------|-----------|
| name       | name     |                                  | ofjob    | seconds              | included     | included        | included      | include   |
|            |          |                                  | in hours |                      | 1-Yes, 0-No  | 1-Yes, 0-No     | 1-Yes, 0-No   | 1-Yes,    |
| Q302142829 | MCCARGAR | 10 second intervals, Call stacks | ; 1.000  | 3,610                | 0            | 0               |               | 0         |
| Q302142829 | MCCARGAR | 10 second intervals, Call stacks | ; 0      | 10                   | 0            | 0               |               | 0         |
| Q302142829 | MCCARGAR | 10 second intervals, Call stacks | .017     | 117                  | 0            | 0               |               | 0         |
| Q302142829 | MCCARGAR | 10 second intervals, Call stacks | ; 1.000  | 3,610                | 0            | 0               |               | 0         |
| Q302142829 | MCCARGAR | 10 second intervals, Call stacks | ; .983   | 3,550                | 0            | 0               |               | 0         |
| Q302142829 | MCCARGAR | 10 second intervals, Call stacks | : 1.000  | 3,600                | 0            | 0               |               | 0         |
| Q302142829 | MCCARGAR | 10 second intervals, Call stacks | ; .933   | 3,389                | 0            | 0               |               | 0         |
| Q302142829 | MCCARGAR | 10 second intervals, Call stacks | ; 1.000  | 3,610                | 0            | 0               |               | 0         |
| Q302142829 | MCCARGAR | 10 second intervals, Call stacks | ; 1.000  | 3,000                | 0            |                 |               | 0         |
| Q302142829 | MCCARGAR | 10 second intervals, Call stacks | ; 1.000  | 3, <mark>4</mark> 10 | 0            | 0               |               | 0         |
| Q302142829 | MCCARGAR | 10 second intervals, Call stacks | : .033   |                      | Selected T   | hreads          |               | •         |
| Q302142829 | MCCARGAR | 10 second intervals, Call stacks | .267     |                      |              |                 |               |           |
| Q302142829 | MCCARGAR | 10 second intervals, Call stacks | ; 1.000  | 3,                   | Selected th  | hread           |               | •         |
| Q302142829 | MCCARGAR | 10 second intervals, Call stacks | ; 1.000  | 3,6                  | Rankings f   | filtered by sel | lected Thread | •         |
|            |          |                                  |          |                      | _            | -               |               |           |

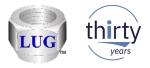

• A 2nd "Rankings" folder appeared in the list but was redundant with the other options (Rankings filtered by selected thread and Collection overview) and has been removed. It also contained non ranking graphs so was unintuitive the way it was.

| 3,01U      | U U U                                |   | <br>   |              |                |                 |        |
|------------|--------------------------------------|---|--------|--------------|----------------|-----------------|--------|
|            | Selected Threads                     | × | 0      | Ő            | 2015-10->      | 2015-10->       | DD-TIM |
| 3,6        | Selected thread                      | × | Selec  | ted Threa    | ds             |                 | •      |
| 3,6<br>5 : | Rankings filtered by selected Thread | • | Rank   | ings filtere | ed by selected | d Thread        | ×      |
| 2,1        | Narikings                            |   | Job S  | iummary r    | ankings filter | red by All jobs | •      |
| 3,6        | Collection overview                  | × | Colle  | ection over  | view           |                 | ×.     |
| 3,6<br>7 1 | Filter by                            | • | Filter | by           |                |                 | ×.     |
| ~,°<br>> . |                                      |   |        |              |                |                 |        |

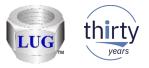

• After drilling down to the Thread signature for a specific job/thread, the "Detail reports" drill down menu option did not appear like it should have, but has been fixed.

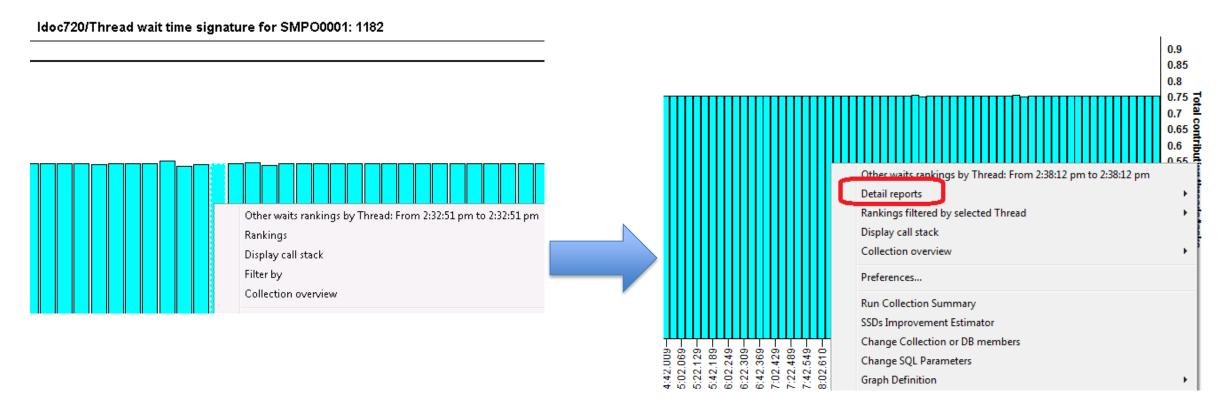

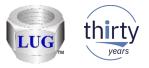

y ti

#### June 2018 (1319) – JW Job Summary drill down menu fixes

 Moved the menu options that are specific to the Job Summary analysis (SQL results over the job summary sql tables instead of the collection data) from "Rankings -> Wait graph rankings <type>" menu to "Job Summary rankings filtered by <type>".

- Also renamed these graphs so they match the current naming convention for the wait bucket ranking graphs. (Example: from "Thread signatures ranked by Dispatched CPU" to "Dispatched CPU" to "Dispatched CPU

| SÚL 📄 🕯        | d 🗂 📑 🗛          | 🛯 🙋 🖄 🔛 🖉                                                          |                 | M 89 F               |                          |                        | ्य पाप            |                                                                                            | ks 📂       |                         |                      |   |                        |                                          |
|----------------|------------------|--------------------------------------------------------------------|-----------------|----------------------|--------------------------|------------------------|-------------------|--------------------------------------------------------------------------------------------|------------|-------------------------|----------------------|---|------------------------|------------------------------------------|
|                |                  | ACCARGAR/Q302142829/Thread                                         |                 |                      |                          | Idoc720/MCCA           |                   | Thread signatures ranked by Dispatched CPU                                                 | ks         | Job Summary rankings    | filtered by All jobs | w | /ait graphs            | Dispatched CPU rankings by t             |
|                |                  | -                                                                  |                 |                      |                          |                        |                   | Thread signatures ranked by Dispatched CPU with dispatch CPU                               | ks         | Collection overview     | •                    | 0 | ther graphs            | Dispatched CPU with dispatch             |
|                | 1 1 1            | Collection description                                             | Durat<br>of job |                      | Start of job<br>included | End of job<br>included | Start (<br>incluc | Thread signatures ranked by CPU queueing                                                   | ks         | Filter by               | • ]                  | 0 | 0 2015-10              | CPU queueing rankings by thr             |
| name           | name             |                                                                    | in hou          |                      |                          | 1-Yes, 0-No            |                   | Thread signatures ranked by Disk page faults                                               | ks         | Record Quick View       |                      | ŏ | 0 2015-10              | Disk page faults rankings by th          |
| Q30214282      | 9 MCCARGAR       | 10 second intervals, Call stack                                    | s 1.0           | 00 3,610             | ) (                      | ) 0                    |                   | Thread signatures ranked by Disk non fault reads                                           | ks         | Necola Quick new        |                      | 0 | 0 2015-10              | Disk non fault reads rankings l          |
|                |                  | 10 second intervals, Call stack                                    |                 | 0 10                 | ) (                      | ) 0                    |                   | Thread signatures ranked by Disk space usage contention                                    | ks         | Сору                    |                      | 0 | 0 2015-10              | Disk space usage contention r            |
|                |                  | 10 second intervals, Call stack<br>10 second intervals. Call stack |                 | 17 117<br>00 3,610   |                          | ) O<br>) A             |                   | Thread signatures ranked by Disk op-start contention                                       | iks<br>iks | Find                    |                      | 0 | 0 2015-10<br>0 2015-10 | Disk op-start contention ranki           |
|                |                  | 10 second intervals, Call stack                                    |                 | 83 3,550             |                          | ) Ö                    |                   | Thread signatures ranked by Disk writes                                                    | ks         | Save                    | +                    | Ő | 0 2015-10              | Disk writes rankings by thread           |
| Q3021<br>Q3021 | Selected Threa   | ads 🕨                                                              | 1.0             | 00 3,600<br>33 3,389 |                          | ) 0                    |                   | Thread signatures ranked by Disk other                                                     | ks         | Set Font                |                      | 0 | 0 2015-10              | Disk other rankings by thread            |
| Q3021<br>Q3021 | Selected threa   | d 🕨                                                                | 1.0             | 55 5,509<br>00 3,610 |                          | ) U<br>) 0             |                   | Thread signatures ranked by Journal                                                        | ks         | Preferences             |                      | 0 | 0 2015-10<br>0 2015-10 | Journal rankings by thread               |
| Q3021          | Rankings filter  | red by selected Thread 💦 🕨                                         | 1.0             | 00 3,610             | ) (                      | ) 0                    |                   | Thread signatures ranked by Machine level gate serialization                               | ks         |                         |                      | Ő | 0 2015-10              | Machine level gate serializatio          |
| Q3021<br>Q3021 | Rankings         | •                                                                  | F               | avorites             |                          |                        | •                 | Thread signatures ranked by Seize contention                                               | ks         | Graph Definition        |                      | 0 | 0 2015-10              | -                                        |
| Q3021          | Collection ove   | erview 🕨                                                           | \<br>\          | Vaits                |                          |                        | •                 | Thread signatures ranked by DB record locks                                                | ks         | Query Definition        | •                    | 0 | 0 2015-10<br>0 2015-10 | Seize contention rankings by t           |
| Q3021          | Filter by        | •                                                                  |                 | PU:                  |                          |                        | •                 | Thread signatures ranked by Object locks                                                   | ks         | Duplicate as Table view | r                    | 0 | 0 2015-10              | DB record locks rankings by th           |
| Q3021<br>Q3021 |                  |                                                                    | 1               | /lemory              |                          |                        | •                 | Thread signatures ranked by Main storage pool overcommitmer                                | ks         | Descention              |                      | 0 | 0 2015-10              | Object locks rankings by threa           |
| Q3021          | Record Quick     | View                                                               | F               | 'hysical disk        | : I/Os                   |                        | •                 | Thread signatures ranked by Abnormal contention                                            | ks         | Properties              |                      | 0 | 0 2015-10              | Main storage pool overcomm               |
| Q3021          | Сору             |                                                                    | L 1             | oqical DB            |                          |                        | •                 | Thread signatures ranked by Ineligible waits                                               |            | Search Google for '1.00 | 0.                   |   |                        | Abnormal contention ranking              |
| Q3021<br>Q3021 | Find             |                                                                    |                 | =s                   |                          |                        | •                 | Thread signatures ranked by Synchronization token contention                               |            |                         |                      |   |                        | Ineligible waits rankings by the         |
| Q3021          | Save             | +                                                                  | -               | op consum            | iers                     |                        |                   | by job                                                                                     |            |                         |                      | - |                        | Synchronization token conten             |
| Q3021          | Set Font         |                                                                    |                 | )ther graphs         |                          |                        |                   | by collection, thread                                                                      |            |                         |                      |   |                        | by job                                   |
| Q3021<br>Q3021 | Preferences      |                                                                    |                 | 2.1                  | ,<br>rankings (Seli      | ected inhs)            |                   | by collection, job                                                                         |            |                         |                      |   |                        | by collection, thread                    |
| Q3021          |                  |                                                                    |                 |                      | s rankings (Se           | -                      | - <u>-</u>        |                                                                                            | ation      |                         |                      |   |                        | by collection, job                       |
| Q3021          | Graph Definition | un 🕨                                                               | L               | and graphs           | s rankings (se           | iceccu jobs)           | ľ.                | 0 0 2015-10-29-14.29.51.172004 2015-10-> DD<br>0 0 2015-10-29-14.29.51.172671 2015-10-> DD | allon      |                         |                      |   |                        | -, -, -, -, -, -, -, -, -, -, -, -, -, - |

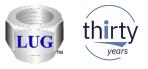

- In some of the drill down graphs from Job Summary analysis the "Filter by" (All jobs, selected job, prompt for generic job) option appeared in the menu where it did not work and should not have appeared.
  - This feature is only intended to apply to the initial SQL table reports in the analysis.
  - It is linked to the Job Summary rankings filtered by <type> option ONLY.

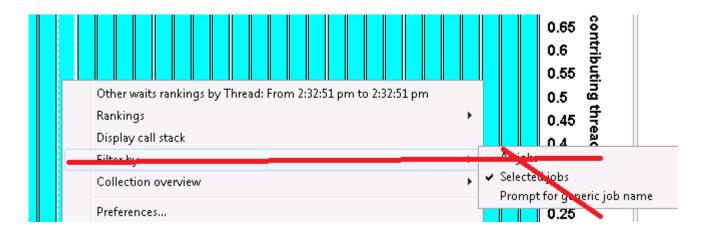

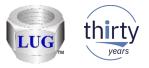

 Support to drill down from one of the generic job totals SQL tables was NOT implemented properly (user would get SQL errors). Added by generic job options.

| /Generic job totals by collection - #1 📧 Ide                                         | oc720/MCCA       | RGAR/Q302142829/CPU cons                            | sumed - #1 Ido    | c720/MCCAF  | RGAR/Q302142829/Job                          | signatures r                | anked by Dis         | patched CPU -          | #1       |                              |           |           |                    |              |           |        |                  |               |           |
|--------------------------------------------------------------------------------------|------------------|-----------------------------------------------------|-------------------|-------------|----------------------------------------------|-----------------------------|----------------------|------------------------|----------|------------------------------|-----------|-----------|--------------------|--------------|-----------|--------|------------------|---------------|-----------|
| Collection description Dur                                                           |                  | ed Start of job End of job<br>ids included included | 5 Start timestamp |             | End timestamp                                |                             | J time               | Job CPU<br>microsecond |          | us Synchronou<br>non databas |           |           |                    |              |           |        |                  |               |           |
|                                                                                      | hours            | 1-Yes, 0-No 1-Yes, 0-N                              | 10                |             |                                              |                             | croseconus)          |                        | reads    | reads                        | writes    | ະ 11<br>  |                    |              |           |        |                  |               |           |
| RGAR 10 second intervals, Call stacks :                                              | 1.000 3.6        | 511 0                                               | 0 2015-10-29-14.2 | 8.30.228847 | 2015-10-29-15.28.41.                         |                             | 171,901              | 103,85                 | )        | 0                            | 0         | 0         |                    |              |           |        |                  |               |           |
| RGAR 10 second intervals, Call stacks, J9                                            |                  | elected Generic jobs                                | •                 |             | 2015-11-02-15.07.42.                         |                             | 95,978               | 53,96                  |          | 0                            | 0         | 0         |                    |              |           |        |                  |               |           |
|                                                                                      | 1.00 S           | elected thread                                      | +                 |             | 2015-10-29-15.28.41.<br>2015-11-02-15.07.42. |                             | 634,214              | 641,483                |          | 0                            | 7         | 0         |                    |              |           |        |                  |               |           |
| RGAR 10 second intervals, Call stacks, J9<br>RGAR 10 second intervals, Call stacks   | .53<br>1.001 R   | ankings filtered by selected                        | Generic job       |             | 2015-11-02-15.07.42.                         |                             | 1,118,436<br>146,376 | 1,121,465<br>147,22    |          | 0                            | 4<br>6    | 0         |                    |              |           |        |                  |               |           |
| RGAR 10 second intervals, Call stacks, J9                                            |                  | lankings                                            |                   |             | orites                                       |                             | 210,510              | 2,010,61               |          | Õ                            | 3         | ů         |                    |              |           |        |                  |               |           |
|                                                                                      | 1.00             | Collection overview                                 |                   | Wait        |                                              |                             | 09                   | 251,08                 |          | 0 1                          | 4         | 0         |                    |              |           |        |                  |               |           |
| RGAR 10 second intervals, Call stacks, J9                                            | .35.             |                                                     |                   |             |                                              |                             | · 90                 | 1,106,95               |          | 0                            | 7         | 0         |                    |              |           |        |                  |               |           |
| RGAR 10 second intervals, Call stacks :<br>RGAR 10 second intervals, Call stacks, J9 | 1.001 Fi<br>.531 | ilter by                                            | •                 | CPU         |                                              |                             | 71<br>58             | 893,63:<br>1,507,54    |          |                              | 0<br>3    | 0         |                    |              |           |        |                  |               |           |
|                                                                                      |                  | lecord Quick View                                   |                   |             | mory                                         |                             | 67                   | 527,54                 |          |                              | 3         | ů         |                    |              |           |        |                  |               |           |
| RGAR 10 second intervals, Call stacks, J9                                            | .53:             |                                                     |                   | Phy         | /sical disk I/Os                             |                             | ▶ 39                 | 682,69                 |          | 0                            | 2         | 0         |                    |              |           |        |                  |               |           |
| RGAR 10 second intervals, Call stacks                                                |                  | Сору                                                |                   | Logi        | ical DB                                      |                             | ▶ 52                 | I                      | )        | 0                            | 6         | 0         |                    |              |           |        |                  |               |           |
|                                                                                      |                  | ind                                                 |                   | IFS         |                                              |                             | • .97<br>66          |                        | )        | 0                            | 0         | 0         |                    |              |           |        |                  |               | -         |
| RGAR 10 second intervals, Call stacks, J9<br>RGAR 10 second intervals, Call stacks   | .51<br>.751 S    | ave                                                 | +                 | Тор         | consumers                                    |                             | • 06                 | 150,40                 | )        | U<br>45 7                    | 0<br>8    | 515       |                    |              |           |        |                  |               | -         |
| RGAR 10 second intervals, Call stacks J9                                             | 251              | et Font                                             |                   | - · ·       | er graphs                                    |                             | 56                   |                        |          | 1                            | 0         | 350       | stanan             | End timestar | CDUtime   |        | Job CPU          | Sunchrono     |           |
| RGAR 10 second intervals, Call stacks                                                | 1.00(            |                                                     |                   |             |                                              | -1 - 1 <sup>2</sup> - 1 - 2 |                      |                        |          |                              | Listeru   |           | stamp              |              |           |        |                  | Synchrono     | u 🔺       |
| RGAR 10 second intervals, Call stacks, J9                                            | .55.             | references                                          |                   |             | it graphs rankings (Sele                     |                             | -                    | by job                 |          | - · ·                        | hed CPU   |           | ME)                | (ENDTIME)    | (microsed |        |                  |               |           |
| RGAR 10 second intervals, Call stacks<br>RGAR 10 second intervals, Call stacks 19    | .751 G           | iraph Definition                                    | ۱.                | Oth         | er graphs rankings (Sel                      |                             |                      | by collectio           | n, job I | Dispate                      | hed CPU w | vith disp |                    |              | (DELTACI  | PU)    | (DELTAPRCPU)     | reads         | -         |
| SUAR THISPEOND INTERVAIS CAUSTACKS IN                                                | .10              |                                                     |                   | 70.530069   | 7011-11-02-11.01.41.                         | RUNTI                       | •                    | (JOB                   | START)   | (JOBEND)                     | T.        |           |                    |              |           |        |                  | (SYNDBRD)     | ) =       |
|                                                                                      |                  | ADCAR                                               | 10                |             | Call at a due                                | 1.00                        | 0 2                  |                        | 0        |                              | 0 2015    | 10.2      | 29-14.28.30.228847 | 2015 10 >    | 1         | 71.001 | 102.950          |               | -         |
|                                                                                      |                  |                                                     | 10 second int     | -           |                                              | 1.00                        |                      | 611                    | 0        |                              |           |           |                    |              |           | 71,901 | 103,850          |               |           |
|                                                                                      |                  | ARGAR                                               | 10 second int     | -           |                                              | .53                         |                      | 945                    | 0        |                              | 0 2015    | 5-11-0    | 02-14.35.16.236621 | 2015-11->    |           | 95,978 |                  |               | (         |
|                                                                                      |                  | ARGAR                                               | 10 second int     | tervals, (  | Call stacks                                  | 1.00                        | 03,                  | 611                    | 0        |                              | 0 2015    | 5-10-2    | 29-14.28.29.986493 | 2015-10->    | 6         | 34,214 | 641,483          |               | (         |
|                                                                                      |                  | ARGAR                                               | 10 second int     | tervals.    | Call stacks, J9                              | .53                         | 3 1.                 | 945                    | 0        |                              | 0 2015    | 5-11-0    | 02-14.35.16.227095 | 2015-11->    | 1.1       | 18,436 | 1,121,465        |               | (         |
|                                                                                      |                  | ARGAR_                                              | 10 second int     |             |                                              | 1.00                        |                      | 611                    | 0        |                              |           |           | 29-14.28.30.085468 | 2015-10->    |           | 46,376 |                  |               | 0         |
|                                                                                      |                  | ARGAR                                               | Selected          | Generic     | c iobs                                       |                             |                      | •                      | 0        |                              |           |           | 02-14.35.16.233296 |              |           | 08,620 |                  |               | Ċ         |
|                                                                                      |                  | ARGAR                                               |                   |             | •                                            |                             |                      |                        | ő        |                              |           |           | 29-14.28.29.986959 |              |           | 49,709 |                  |               |           |
|                                                                                      |                  | ARGAR                                               | Ranking           | s filtered  | d by selected Ge                             | eneric jo                   | b                    | •                      | 0        |                              | 2015      |           | 29-14-20-29-900909 | 2013-10->    |           | 49,709 | 251,080          |               |           |
|                                                                                      |                  | ARGAR                                               | Job Sum           | mary ra     | nkings filtered                              | by Selec                    | ted jobs             |                        | Wa       | it graphs                    | )         |           | by generic job     |              | •         | Dispa  | atched CPU ranl  | cings by gen  | neric job |
|                                                                                      |                  | ARGAR                                               | Collectio         |             |                                              | -                           | -                    | •                      |          | her graphs                   |           |           | by collection, g   | eneric job   | •         | -      | atched CPU with  |               | 20        |
|                                                                                      |                  | 10040                                               | conectio          | in overv    | ricit.                                       |                             | ⊌ ∠(                 | י ויוםו סדע            |          |                              |           |           | by concentrit, g   | enencjob     |           | Dispo  | atched or o with | r aispateri e |           |

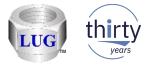

## June 2018 (1319) – JW Job Summary analysis

- The value shown in the Job Summary graph drilldowns for Contributing collections (MBRCOUNT) was wrong in some cases depending on which SQL table you started from.
- All SQL tables now contain a MBRCOUNT column.

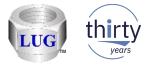

# June 2018 (1319) – CSI Job Summary analysis

- Made updates / fixes to CSI Job Summary analysis so the drill down options are consistent with these recent updates to JW Job Summary.
- Added support for new columns JBHSQLSTMT, JBTICC, JBTICU, JBTTMBU and JBPICC to be included in the job summary results in CSI at 7.2 and higher.

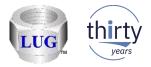

# June 2018 (1319) – Dispatched CPU waiting vs sharing

 In wait bucket graphs, renamed the column: "Dispatched CPU sharing/waiting" to "Dispatched CPU sharing"

In tables, renamed the column "Dispatched CPU waiting" to "Dispatched CPU sharing"

 Note: I was not aware "Dispatched CPU waiting" still existed in iDoctor (I thought we had renamed this years ago), but it still remained in table views and there was a CPS about this topic.

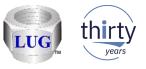

OK

## June 2018 (1319) – IBM i connection error message window change

 When connecting to an IBM i and there is a connection failure changed the window shown from a message box to a window that allows copy and paste of the information shown.

Also improved the contents of the messages shown for some of the most common errors.

| Connection attempt to idoc720 failed                                                                                                    | L | Jnable to connect to system 'idoc720'                                                                                                    |
|----------------------------------------------------------------------------------------------------|---|----------------------------------------------------------------------------------------------------|
| Unable to connect to system 'idoc720'                                                                                                    | _ |                                                                                                    |
| The server certificate is not trusted. This usually occurs when you have not<br>downloaded the certificate authority for the server certificate. Use the Digital<br>Certificate Manager to obtain the certificate authority and use the PC IBM Key<br>Management utility to place the certificate authority in your local key database.<br>See CWBCO1050 for additional information.<br>RC 25414 | F | The server certificate for the SSL connection is not trusted.<br>Please read these instructions in order to configure your environment properly:<br>http://www-01.ibm.com/support/docview.wss?uid=nas8N1021962<br>RC: 25414 |
| ОК                                                                                                    |   |                                                                                                    |

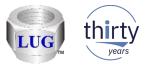

# June 2018 (1318) – Table search now includes # of columns

• The table search function will now include the (number of) columns in the results shown.

| 🔄 IBM i | iDoctor for IBM i | C01318 [ | C:\IDOCTOR\V8                                                                           | 81\EXE\DEBUG2\IDOCTOR.EXE                                                                                                   | 6/25/2018 11:10                                                                 | :28] CA 1                                          | 10-14 - [IDOC720: iDoc                                                                                                    | tor FTP G                    | UI Library                 | : MCCARGAR Collectio                                                                                                    |                                                                      |                                                      |                                               |                                               |                 |                               |           |
|---------|-------------------|----------|-----------------------------------------------------------------------------------------|----------------------------------------------------------------------------------------------------|---------------------------------------------------------------------------------|----------------------------------------------------|----------------------------------------------------------------------------------------------------|------------------------------|----------------------------|----------------------------------------------------------------------------------------------------|----------------------------------------------------------------------|------------------------------------------------------|-----------------------------------------------|-----------------------------------------------|-----------------|-------------------------------|-----------|
| File E  | Edit View IBN     | Mi Wind  | dow Help                                                                                |                                                                                                    |                                                                                 |                                                    |                                                                                                    |                              |                            |                                                                                                    |                                                                      |                                                      |                                               |                                               |                 |                               |           |
| a   🛛   | Z 💽 🖭 👊           | ۶ 🖌      | 2 🔅 🞾                                                                                   | 🔚 🖻 🗙 🖀 🔎 🖬 🗛                                                                                                    | 🛛 📾 🖸 🐄                                                                         | 🛛 😨                                                | 8 🛛 🖬 🔍 🗸                                                                                                    |                              |                            |                                                                                                    |                                                                      |                                                      |                                               |                                               |                 |                               |           |
| TABLES  |                   |          |                                                                                         |                                                                                                    |                                                                                 |                                                    |                                                                                                    |                              |                            |                                                                                                    |                                                                      |                                                      |                                               |                                               |                 |                               |           |
| Sys     | stem (IBM i):     | IDOC72   | 0                                                                                       |                                                                                                    | •                                                                               | Search                                             | 🗖 Ор                                                                                                    | en a new                     | results window             |                                                                                                    |                                                                      |                                                      |                                               |                                               |                 |                               |           |
| Libr    | rary name:        | MCCAR    | GAR                                                                                     | File/table name: Q/                                                                                                    | AIDR*                                                                           |                                                    |                                                                                                    |                              |                            |                                                                                                    |                                                                      |                                                      |                                               |                                               |                 |                               |           |
| Incl    | lude:             | SQL ta   | ables 🗸                                                                                 | Physical files                                                                                                    | ical files                                                                      | Alias                                              | ses 🔲 Views                                                                                                    |                              |                            |                                                                                                    |                                                                      |                                                      |                                               |                                               |                 |                               |           |
|         |                   |          |                                                                                         |                                                                                                    |                                                                                 |                                                    |                                                                                                    |                              |                            |                                                                                                    |                                                                      |                                                      |                                               |                                               | _               |                               |           |
|         | i Connections     | IDOC72   | 20: TABLES Resu                                                                         | Its Library: MCCARGAR File: QA                                                                                              | NDR* 📧                                                                          |                                                    |                                                                                                    |                              |                            |                                                                                                    |                                                                      |                                                      |                                               |                                               |                 |                               |           |
| IBM     | i Connections     |          |                                                                                         | I <b>ts Library: MCCARGAR File: Q</b> A<br>Table                                                                            | NDR* 🔯                                                                          | Туре                                               | Description                                                                                                    | Rows                         | Rows o                     | Changed date/time                                                                                                    | Owner                                                                | (MBs)                                                | Variable<br>length<br>size (MBs)              | Column stats<br>size<br>(MBs)                 | MTI si<br>(MBs) | e Columns                     | Co        |
| IBM     |                   |          | File                                                                                    |                                                                                                    |                                                                                 |                                                    | Description<br>Job totals                                                                                                    | Rows<br>87                   |                            | Changed date/time<br>2018-06-25-08.35.43.000000                                                                                                    | Owner<br>MCCARGAR                                                    | (MBs)                                                | length                                        | size                                          |                 | e Columns                     | C0        |
| IBM     |                   |          | File<br>Qaidr00036<br>Qaidr00035                                                        | QAIDRJWAJ4SUM_1<br>QAIDRJWAJ3SUM_1                                                                                          | Library<br>MCCARGAR<br>MCCARGAR                                                 | TABLE                                              | Job totals<br>Thread totals                                                                                                    | 87<br>578                    | 0                          |                                                                                                    | MCCARGAR<br>MCCARGAR                                                 | (MBs)<br>.1884<br>1.1059                             | length                                        | size<br>(MBs)<br>0<br>0                       |                 | 206<br>210                    | 20<br>C C |
| IBM     |                   |          | File<br>Qaidr00036<br>Qaidr00035<br>Qaidr00033                                          | QAIDRJWAJ4SUM_1<br>QAIDRJWAJ3SUM_1<br>QAIDRJWAJ2SUM_1                                                                       | Library<br>MCCARGAR<br>MCCARGAR<br>MCCARGAR                                     | TABLE<br>TABLE<br>TABLE                            | Job totals<br>Thread totals<br>Job totals by collect>                                                                          | 87<br>578<br>152             | 0<br>0<br>0                | 2018-06-25-08.35.43.000000<br>2018-06-25-08.35.42.000000<br>2018-06-25-08.35.42.000000                                                             | MCCARGAR<br>MCCARGAR<br>MCCARGAR                                     | (MBs)<br>.1884<br>1.1059<br>.5775                    | length<br>size (MBs)<br>0<br>0<br>0           | size<br>(MBs)<br>0<br>0<br>.2580              | (MBs)           | 206<br>210<br>207             |           |
| IBM     |                   |          | File<br>Qaidr00036<br>Qaidr00035<br>Qaidr00033<br>Qaidr00032                            | QAIDRJWAJ4SUM_1<br>QAIDRJWAJ3SUM_1<br>QAIDRJWAJ2SUM_1<br>QAIDRJWAJ2SUM_1<br>QAIDRJWAJ1SUM_1                                 | Library<br>MCCARGAR<br>MCCARGAR<br>MCCARGAR<br>MCCARGAR                         | TABLE<br>TABLE<br>TABLE<br>TABLE                   | Job totals<br>Thread totals<br>Job totals by collect><br>Thread totals by col>                                                 | 87<br>578<br>152<br>850      | 0<br>0<br>0                | 2018-06-25-08.35.43.000000<br>2018-06-25-08.35.42.000000<br>2018-06-25-08.35.42.000000<br>2018-06-25-08.35.41.000000                               | MCCARGAR<br>MCCARGAR<br>MCCARGAR<br>MCCARGAR                         | (MBs)<br>.1884<br>1.1059<br>.5775<br>1.8514          | length<br>size (MBs)<br>0<br>0<br>0<br>0      | size<br>(MBs)<br>0<br>.2580<br>.2048          | (MBs)<br>.159   | 206<br>210                    |           |
| IBM     |                   |          | File<br>Qaidr00036<br>Qaidr00035<br>Qaidr00032<br>Qaidr00032<br>Qaidr0001               | QAIDRJWAJ4SUM_1       QAIDRJWAJ3SUM_1       QAIDRJWAJ2SUM_1       QAIDRJWAJ2SUM_1       QAIDRJWAJSUM_1       QAIDRJWAJSUM_1 | Library<br>MCCARGAR<br>MCCARGAR<br>MCCARGAR<br>MCCARGAR<br>MCCARGAR             | TABLE<br>TABLE<br>TABLE<br>TABLE<br>TABLE          | Job totals<br>Thread totals<br>Job totals by collect><br>Thread totals by col><br>Collection informat>                         | 87<br>578<br>152<br>850<br>2 | 0<br>0<br>0<br>0<br>0      | 2018-06-25-08.35.43.000000<br>2018-06-25-08.35.42.000000<br>2018-06-25-08.35.42.000000<br>2018-06-25-08.35.41.000000<br>2018-06-25-08.35.36.000000 | MCCARGAR<br>MCCARGAR<br>MCCARGAR<br>MCCARGAR<br>MCCARGAR             | (MBs)<br>.1884<br>1.1059<br>.5775<br>1.8514<br>.0246 | length<br>size (MBs)<br>0<br>0<br>0<br>0<br>0 | size<br>(MBs)<br>0<br>.2580<br>.2048<br>.0123 | (MBs)           | 206<br>210<br>207<br>210<br>3 |           |
| IBM     |                   |          | File<br>Qaidr00036<br>Qaidr00035<br>Qaidr00032<br>Qaidr00032<br>Qaidr0001<br>Qaidr00031 | QAIDRJWAJ4SUM_1<br>QAIDRJWAJ3SUM_1<br>QAIDRJWAJ2SUM_1<br>QAIDRJWAJ2SUM_1<br>QAIDRJWAJ1SUM_1                                 | Library<br>MCCARGAR<br>MCCARGAR<br>MCCARGAR<br>MCCARGAR<br>MCCARGAR<br>MCCARGAR | TABLE<br>TABLE<br>TABLE<br>TABLE<br>TABLE<br>TABLE | Job totals<br>Thread totals<br>Job totals by collect><br>Thread totals by col><br>Collection informat><br>Client and worker i> | 87<br>578<br>152<br>850      | 0<br>0<br>0<br>0<br>0<br>0 | 2018-06-25-08.35.43.000000<br>2018-06-25-08.35.42.000000<br>2018-06-25-08.35.42.000000<br>2018-06-25-08.35.41.000000                               | MCCARGAR<br>MCCARGAR<br>MCCARGAR<br>MCCARGAR<br>MCCARGAR<br>MCCARGAR | (MBs)<br>.1884<br>1.1059<br>.5775<br>1.8514          | length<br>size (MBs)<br>0<br>0<br>0<br>0      | size<br>(MBs)<br>0<br>.2580<br>.2048          | (MBs)<br>.159   | 206<br>210<br>207             |           |

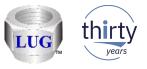

# May 2018 (1317) – CSI disk graph labels for bucket mappings

 In CSI, in the disk graphs at 7.1+, the collection's QAPMCONF response times given in fields G1-GA are now used to provide the labels shown on any of the graphs that show disk response time buckets.

Note: The default graphs do not use the B1-B5 mapping at all (because the categorized fields in QAPMDISK do not break down reads vs writes and the ones in QAPMDISKRB do)

Instead the default graphs use a combination of buckets from the advanced mapping to determine the "simplified" bucket mappings shown in the default disk graphs. For example Bucket 1 = advanced buckets 1-3 (< 1 ms) Bucket 2 = advanced buckets 4-6 (> 1-16 ms) Bucket 3 = advanced bucket 7 (> 16-64 ms) Bucket 4 = advanced bucket 8 (> 64-256 ms) Bucket 5 = advanced bucket 9 + 10 (> 256 -1024ms) Bucket 6 = advanced bucket 11(> 1024 ms)

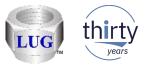

# May 2018 (1317) – CSI disk graph labels for bucket mappings

- The primary difference you will notice in the advanced graphs legend, the metrics are no longer all in microseconds.
- In the default graphs there is no noticeable change.

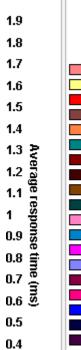

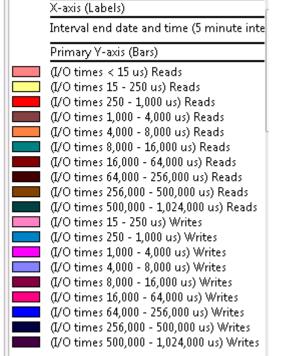

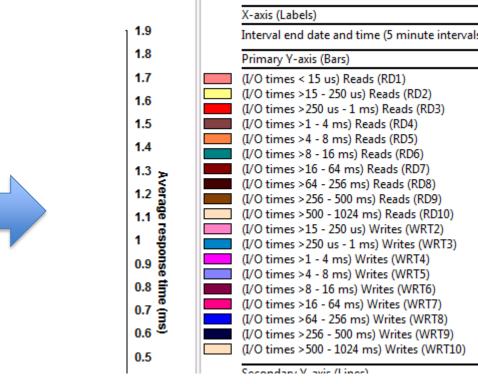

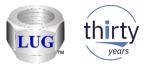

# May 2018 (1317) – CSI system graph updates

• In CSI under the System graphs folder the graph "Physical processor utilization overview [guarded off state only]" has been removed since it would never return any data.

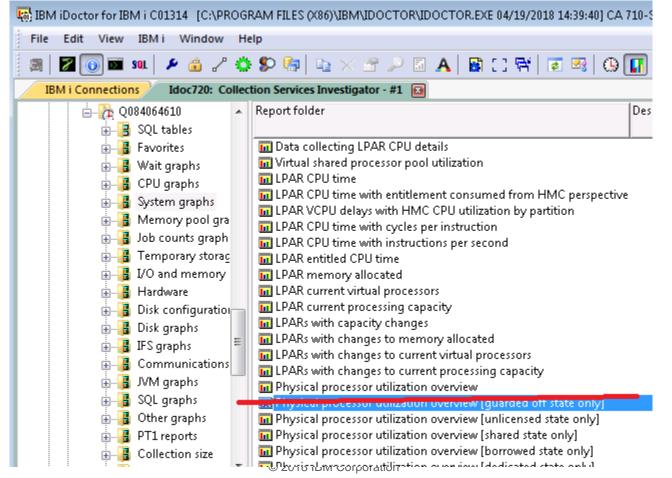

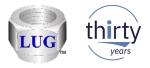

### May 2018 (1317) – CSI system graph updates

 In CSI under the System graphs folder added a new graph "Total physical processors by state" that simply breaks down the total processors for each state occurring over time.

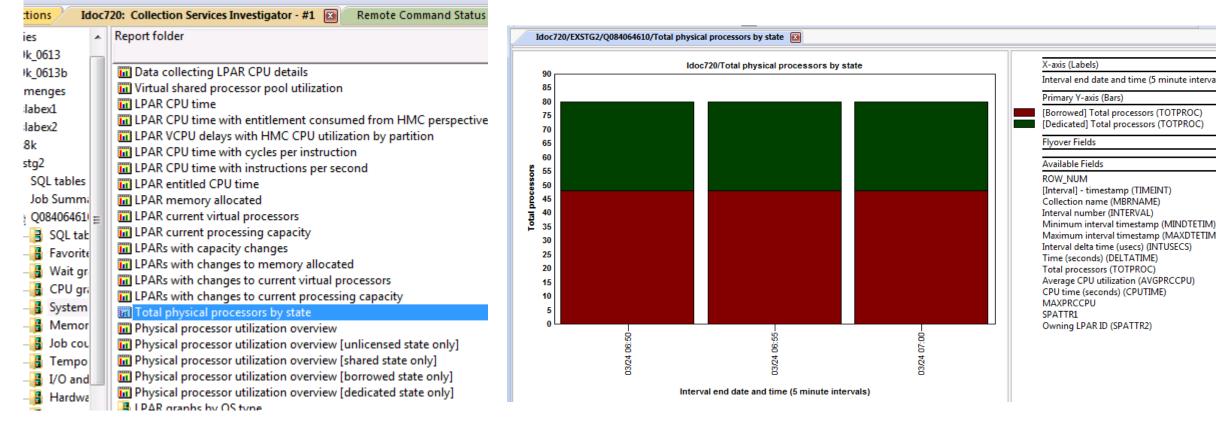

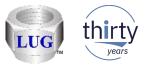

### May 2018 (1316) – PEX Physical Disk I/O graphs redesigned

- We (Brad/Kristie and Ron) decided to make these graphs look and feel much more like CSI disk graphs.
  - We corrected inconsistencies with the graph names, column names, colors, etc.
  - Drill down mechanism looks more consistent as well.
- You can now define your own response time buckets (advanced or default/basic) if you want to.
  - This could be useful if working with newer hardware with very small response times.
  - Existing mapping used in CS at 7.1-7.3 is becoming obsolete. (> 1 second response times useless?!)
  - SQL statements all changed so response time bucket mapping is no longer "hard coded."

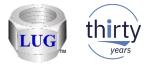

#### May 2018 (1316) – PEX Physical Disk I/O graph example

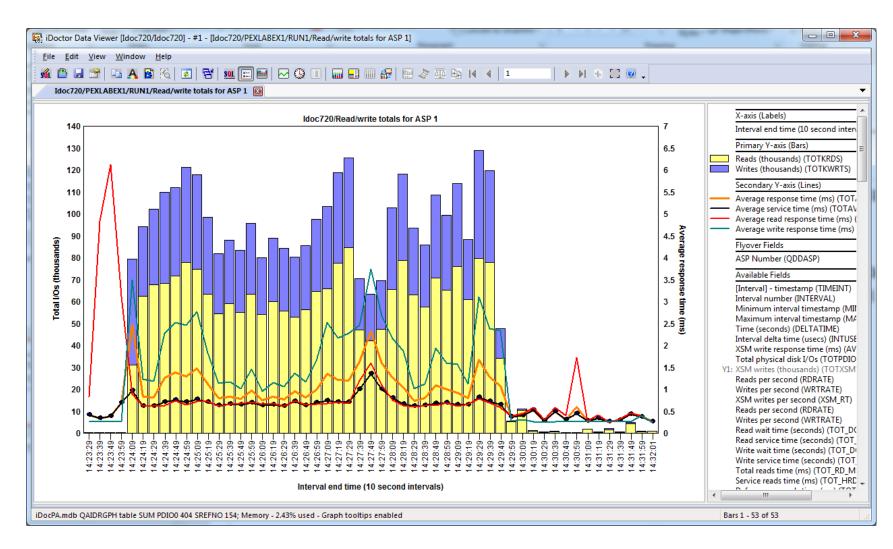

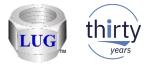

# May 2018 (1316) – PEX Physical Disk I/O example

• 6 read buckets, 6 write buckets

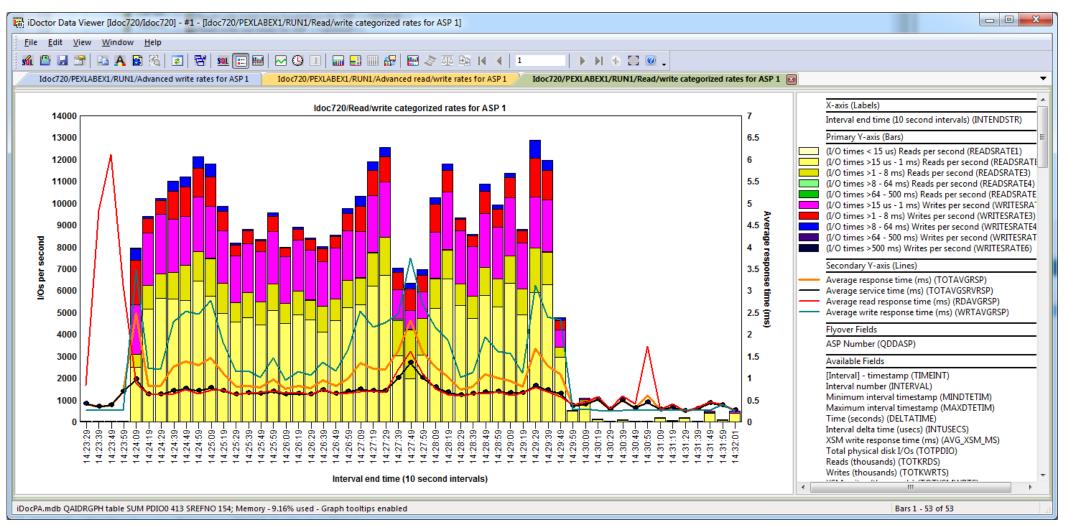

41

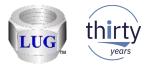

# May 2018 (1316) – PEX Physical Disk I/O advanced example

• 11 read buckets, 11 write buckets

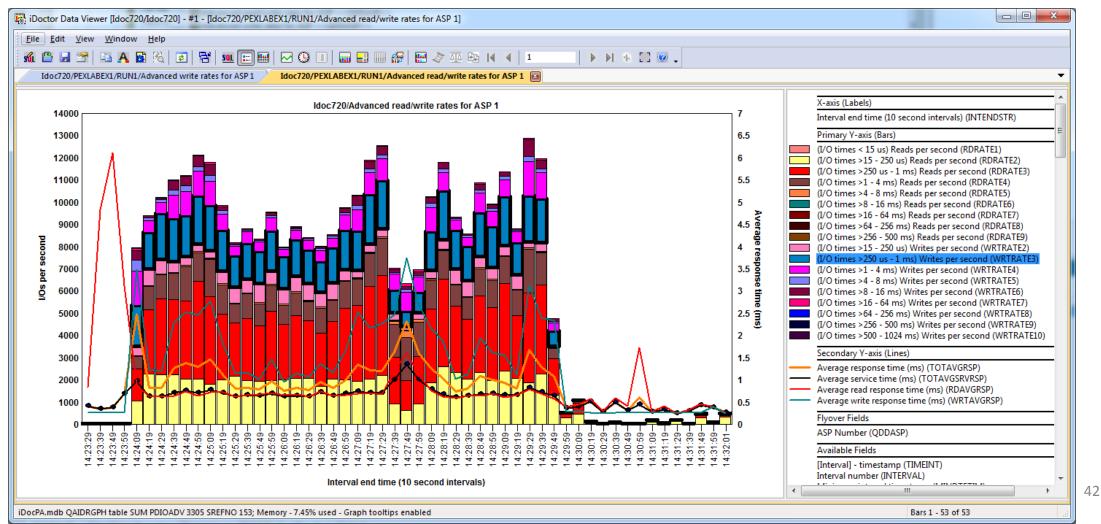

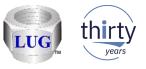

### May 2018 (1315) – Disk response time mapping changes (default)

- The disk response time default mapping used in Collection Services is changing in the next IBM i release (7.4). These are identified in file QAPMCONF and cannot be changed.
- QAPMDISK response time fields are not used, these will likely be removed at 7.4 (set to reserved.)
- Changes necessary since disks are getting faster!

| Bucket | 7.1-7.3 mapping  | 7.4 mapping      |  |
|--------|------------------|------------------|--|
| 1      | 0 to <= 1 ms     | 0 to <= 8 us     |  |
| 2      | > 1 to 16 ms     | > 8 to 64 us     |  |
| 3      | > 16 to 64 ms    | > 64 to 256 us   |  |
| 4      | > 64 to 255 ms   | > 256 us to 1 ms |  |
| 5      | > 256 to 1024 ms | > 1 to 16 ms     |  |
| 6      | > 1024 ms        | > 16 ms          |  |

**Note:** The 7.4 mapping is subject to change but will apply to CS at 7.4 or optionally in PEX/DW at 7.1+ if using the iDoctor mapping V740. IBM Confidential

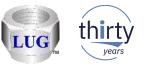

## May 2018 (1315) – Disk response time mapping changes (advanced)

• The advanced mapping applies to file QAPMDISKRB (in CS) or used by iDoctor in PEX or DW.

| Bucket | 7.1-7.3 mapping  | 7.4 mapping      |  |  |
|--------|------------------|------------------|--|--|
| 1      | 0 to <= 15 us    | 0 to <= 8 us     |  |  |
| 2      | > 15 to 250 us   | > 8 to 16 us     |  |  |
| 3      | > 250 us to 1 ms | > 16 to 64 us    |  |  |
| 4      | > 1 to 4 ms      | > 64 to 128 us   |  |  |
| 5      | > 4 to 8 ms      | > 128 to 256 us  |  |  |
| 6      | > 8 to 16 ms     | > 256 to 512 us  |  |  |
| 7      | > 16 to 64 ms    | > 512 us to 1 ms |  |  |
| 8      | > 64 to 256 ms   | > 1 to 8 ms      |  |  |
| 9      | > 256 to 500 ms  | > 8 to 16 ms     |  |  |
| 10     | > 500 to 1024 ms | > 16 to 64 ms    |  |  |
| 11     | > 1024 ms        | > 64 ms          |  |  |

**Note:** The 7.4 mapping is subject to change but will apply to CS at 7.4 or optionally in PEX/DW at 7.1+ if using the iDoctor mapping V740. IBM Confidential

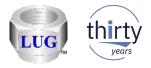

# May 2018 (1315) – Disk response time mapping file

- iDoctor has added a file QUSRSYS/QAIDRDBKT to keep track of these disk response time mappings.
- This applies to PEX currently only to allow you to choose the mapping to use when analyzing data.
- This could apply to Disk Watcher as well, but will NOT apply in Collection Services.
  - No mechanism exists to change the mapping in CS.
- Run the PEX analysis "Rebuild the disk response times mapping" to create this file (if desired.)
  - Otherwise iDoctor will create it when needed.

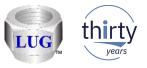

#### May 2018 (1315) – PEX Physical Disk I/O analysis prompt

- When running PEX PDIO you will be prompted for the disk response time mapping to use.
- You can use an existing iDoctor defined mapping or create a new one.

| Run Physical Disk I/Os Analysis | <b>X</b>                                                                                                    |
|---------------------------------|----------------------------------------------------------------------------------------------------|
|                                 | specify the default parameters to use when building<br>orts will be available under the Physical disk I/O             |
| Disk response time mapp         | ing: DFT • New Edit                                                                                                   |
|                                 | e mapping identifies the disk response time bucket<br>RSYS/QAIDRDBKT. These values are based on<br>found in QAPMCONF. |
| Time range (optional):          |                                                                                                    |
| Start time:                     | 2016-04-14-11.46.45                                                                                                   |
| End time:                       | 2016-04-14-11.51.45                                                                                                   |
|                                 | OK Cancel                                                                                                    |

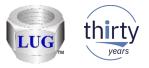

# May 2018 (1315) – Disk response time mapping example 1

• For example these boundaries results in the following **<u>default</u>** 6 bucket graph mapping:

| Create/Edit Disk Reponse Time Mapping                                                                                                    |                                                                                                    |             |       |             |      |             |      |  |
|----------------------------------------------------------------------------------------------------|----------------------------------------------------------------------------------------------------|-------------|-------|-------------|------|-------------|------|--|
| The disk response time mapping identifies the disk response time bucket mapping to use in<br>QUSRSYS/QAIDRDBKT. These values are based on the same G* thresholds found in<br>QAPMCONF. |                                                                                                    |             |       |             |      |             |      |  |
| Disk response time mapping: V740                                                                                                    |                                                                                                    |             |       |             |      |             |      |  |
|                                                                                                    | Default graph boundaries:<br>Boundary 1 is G1 Boundary 2 is G3 Boundary 3 is G5 Boundary 4 is G7 Boundary 5 is G9 |             |       |             |      |             |      |  |
|                                                                                                    |                                                                                                    |             |       |             |      |             |      |  |
| Advanced graph boundaries (microseconds):                                                                                                    |                                                                                                    |             |       |             |      |             |      |  |
| G1:                                                                                                    | 8                                                                                                    | G2:         | 16    | G3:         | 64   | G4:         | 128  |  |
| <b>G5</b> :                                                                                                    | 256                                                                                                    | <b>G6</b> : | 512   | <b>G7</b> : | 1000 | <b>G8</b> : | 8000 |  |
| <b>G9</b> :                                                                                                    | 16000                                                                                                    | GA:         | 64000 |             |      |             |      |  |
| OK Cancel                                                                                                    |                                                                                                    |             |       |             |      |             |      |  |

1: 0 to <= 8 microseconds</li>
2: > 8 to 64 microseconds
3: > 64 to 256 microseconds
4: > 256 microseconds to 1 millisecond
5: > 1 millisecond to 16 milliseconds
6: > 16 milliseconds

**Note:** The 7.4 mapping is subject to change but will apply to CS at 7.4 or optionally in PEX/DW at 7.1+ if using the iDoctor mapping V740. IBM Confidential

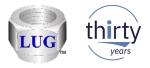

# May 2018 (1315) – Disk response time mapping example 2

• Or these for the **<u>advanced</u>** 11 bucket graph mapping:

| Create/Edit Di                                                                                                    | isk Reponse Time Ma | pping       |                |             |            |           | ×               | J |
|----------------------------------------------------------------------------------------------------|---------------------|-------------|----------------|-------------|------------|-----------|-----------------|---|
| The disk response time mapping identifies the disk response time bucket mapping to use in<br>QUSRSYS/QAIDRDBKT. These values are based on the same G* thresholds found in<br>QAPMCONF. |                     |             |                |             |            |           |                 |   |
| Disk response time mapping: V740                                                                                                    |                     |             |                |             |            |           |                 |   |
| Defau                                                                                                    | lt graph boundarie  | s:          |                |             |            |           |                 |   |
| Bour                                                                                                    | ndary 1 is G1 Bou   | indary 2    | is G3 Boundary | y 3 is G    | 5 Boundary | 4 is G7 B | oundary 5 is G9 |   |
|                                                                                                    |                     |             |                |             |            |           |                 |   |
| Advanced graph boundaries (microseconds):                                                                                                    |                     |             |                |             |            |           |                 |   |
| G1:                                                                                                    | 8                   | G2:         | 16             | G3:         | 64         | G4:       | 128             |   |
| <b>G5</b> :                                                                                                    | 256                 | <b>G6</b> : | 512            | <b>G7</b> : | 1000       | G8:       | 8000            |   |
| <b>G9</b> :                                                                                                    | 16000               | GA:         | 64000          |             |            |           |                 |   |
|                                                                                                    |                     |             |                |             |            |           |                 |   |
| OK Cancel                                                                                                    |                     |             |                |             |            |           |                 |   |

- 1: 0 to <= 8 microseconds
- 2: > 8 to 16 microseconds
- 3: > 16 to 64 microseconds
- 4: > 64 microseconds to 128 microseconds
- 5: > 128 microseconds to 256 microseconds
- 6: > 256 microseconds to 512 microseconds
- 7: > 512 microseconds to 1 millisecond
- 8: > 1 millisecond to 8 milliseconds
- 9: > 8 milliseconds to 16 milliseconds
- 10: > 16 milliseconds to 64 milliseconds

11: > 64 milliseconds

**Note:** The 7.4 mapping is subject to change but will apply to CS at 7.4 or optionally in PEX/DW at 7.1+ if using the iDoctor mapping V740. IBM Confidential

© 2018 IBM Corporation

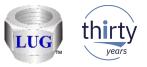

## April 2018 (1314) – Create Indexes analysis added in CSI/JW

- Note: These were already added externally in client 1314, but leaving here for reference.
- To speed up some of the graphs you can now run the Create indexes analysis.
  - Run the Collection Summary analysis first before using this.
  - It does NOT run automatically as a "default" analysis.
- Do NOT use this on actively running collections.
- It primarily speeds up the SQL for several flavors of rankings graphs.
- You can delete these indexes under the SQL Tables -> Create Indexes folder (right-click -> Delete... menu)